**Dental Services** 

## **NHS Dental Services**

**Dental Services** 

# **E Reporting Good Practice Guide**

#### **Dashboards - Content**

Supporting the NHS, supplying the NHS, protecting the NHS

NHS Dental Services is a service provided by the NHS Business Services Authority

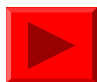

#### **Dashboards - Headlines Screen**

Provides key performance indicators about overall performance

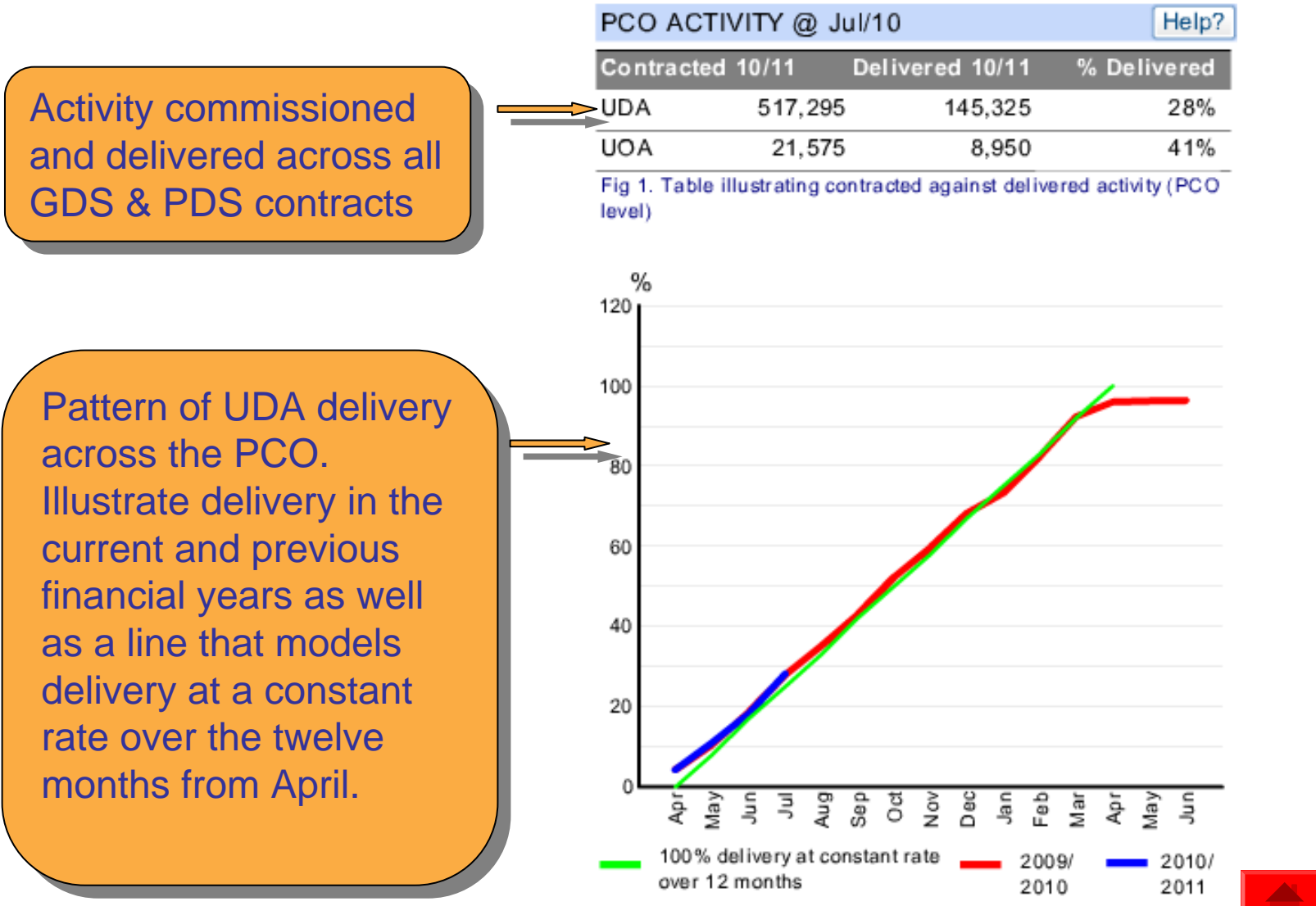

Fig 2. Chart illustrating UDA delivery pattern for the current and previous year

#### **Dashboards - Headlines Screen**

Number of patients seen in patients seen in the previous 24 the previous 24 months to report months to report on access within  $\blacksquare$ a PCO a PCO

Quarterly trend Quarterly trend analysis for the analysis for the PCO as a whole PCO as a whole and broken down  $\blacksquare$ for adult and child patients

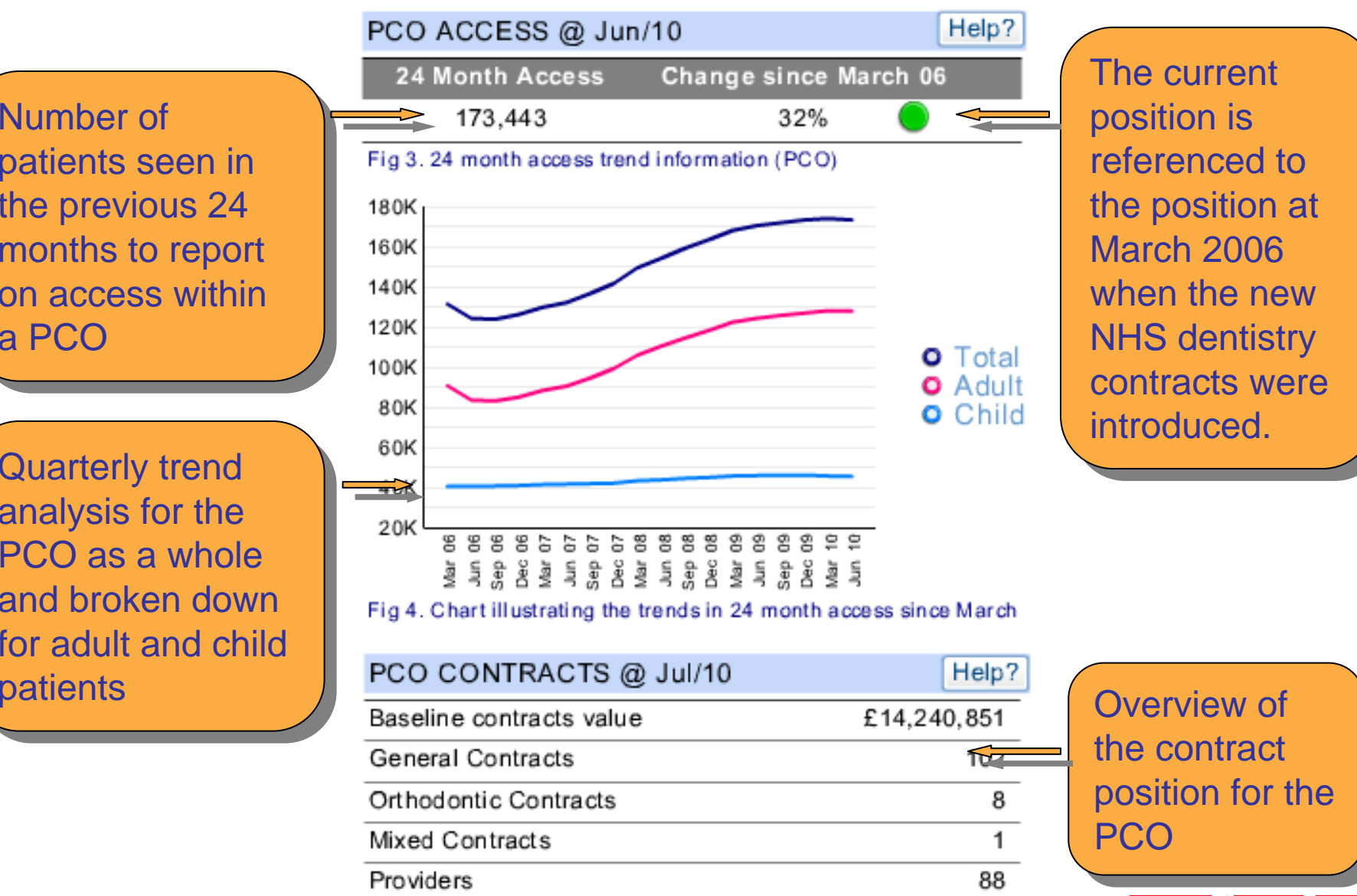

The current position is position is referenced to the position at the position at March 2006 March 2006 when the new  $\blacksquare$ NHS dentistry NHS dentistry contracts were introduced.

224

Fig 5. Contract summary information (PCO level)

Performers

#### **Dashboards - Activity Screen**

Users can navigate within this screen from high level PCO information to more detailed contract level information on key performance indicators related to activity

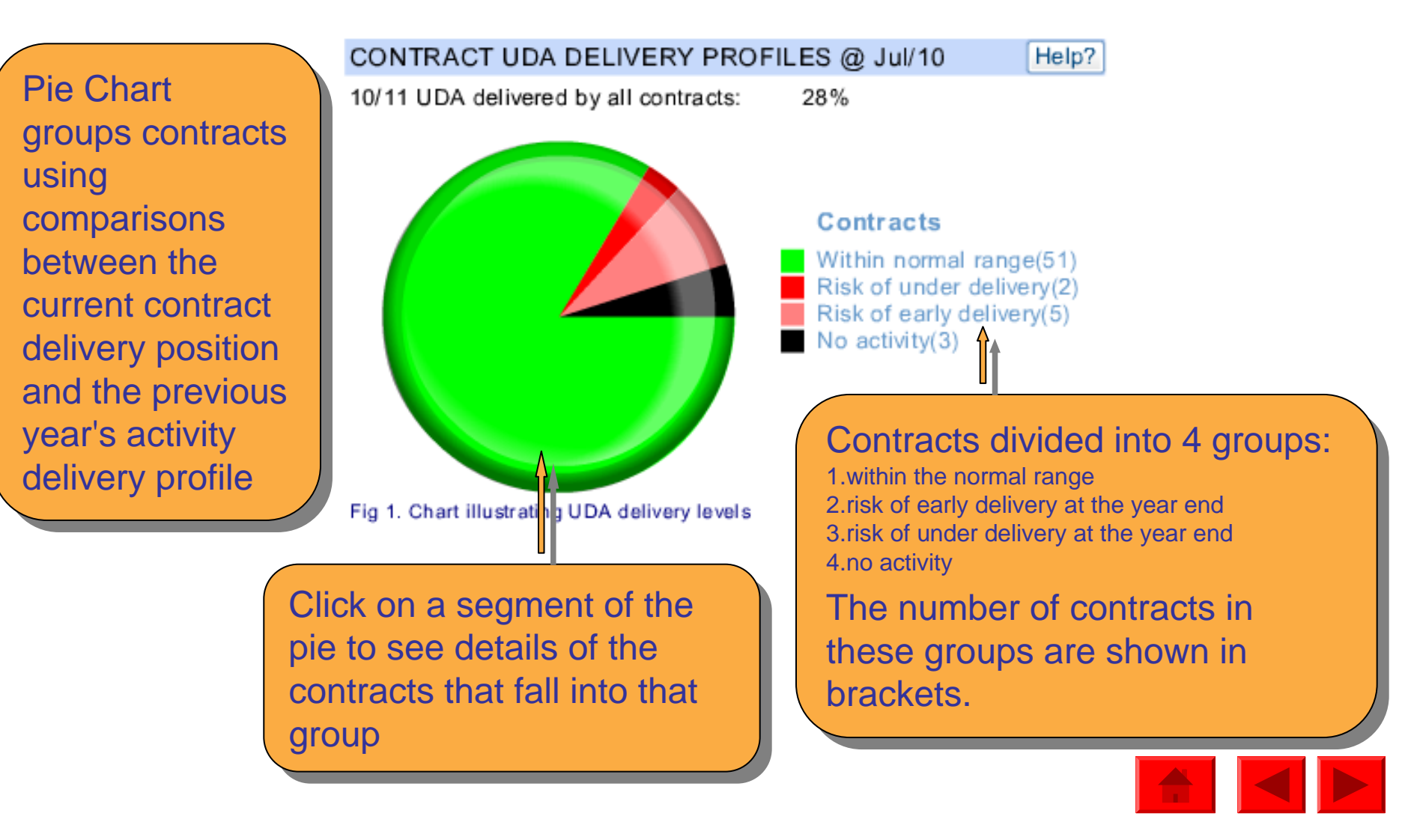

# **Dashboards - Activity Screen**

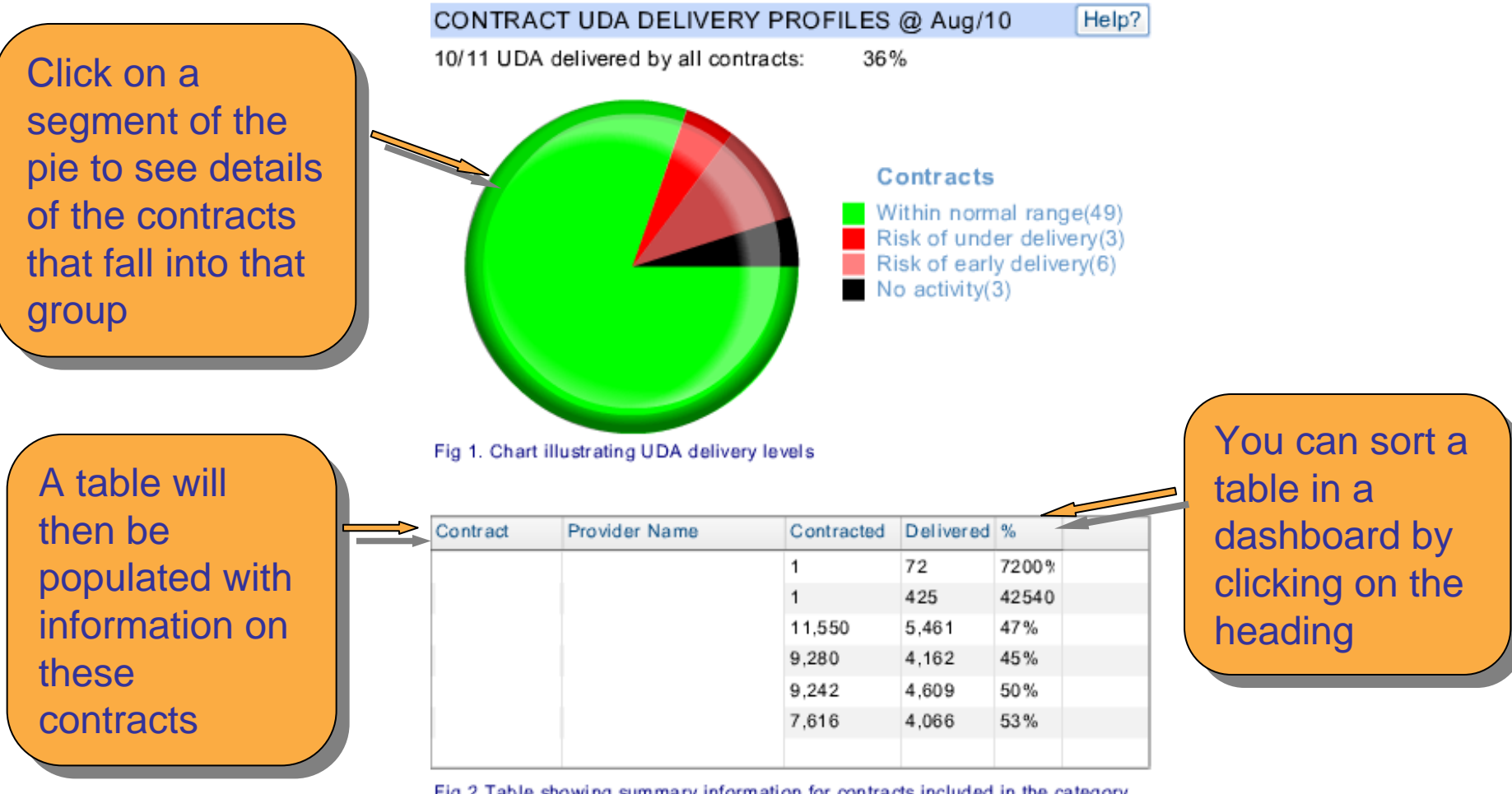

Fig 2. Table showing summary information for contracts included in the category selected in Fig 1.

In this example we can see that 2 contracts have very high % delivered due In this example we can see that 2 contracts have very high % delivered due to the low numbers of contracted UDA. Therefore may want to check that the low numbers of contracted UDA. Therefore may want to check that the contracted UDA for that contract has been entered correctly on POL contracted UDA for that contract has been entered correctly on POL

¥

# **Dashboards - Activity Screen**

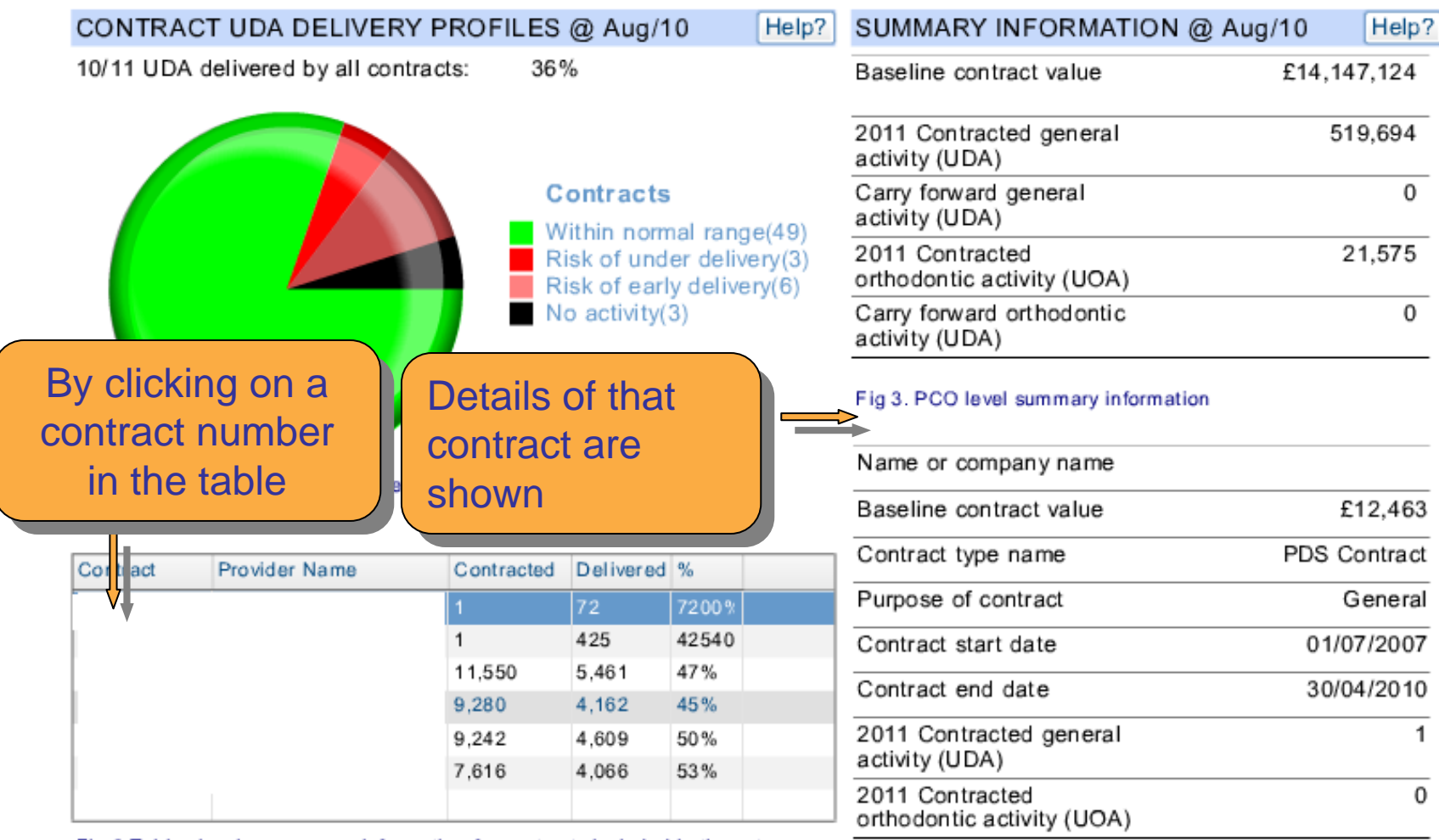

Fig 2. Table showing summary information for contracts included in the category selected in Fig 1.

 $\sqrt{7}$ 

Fig 4. Contract level summary information

In this example we can see that this contract ended in April 2010 & had only left that the contract ended in April 2010 & had only 1 contracted UDA for 2010-11, despite having a contracted value of £12k 1 contracted UDA for 2010-11, despite having a contracted value of £12k

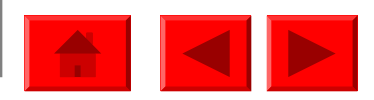

Users can navigate within this screen from high level PCT/LHB information to more detailed contract level information for key performance indicators about access to NHS dentistry contracts in their area.

The graph shows The graph shows a trend overview a of the 24 month access for the PCO. This is then PCO. This is then compared to compared to March 2006 and March 2006 and planned access planned access (PCTs only) that was reported by was reported by PCTs to the Department of Department of Health.

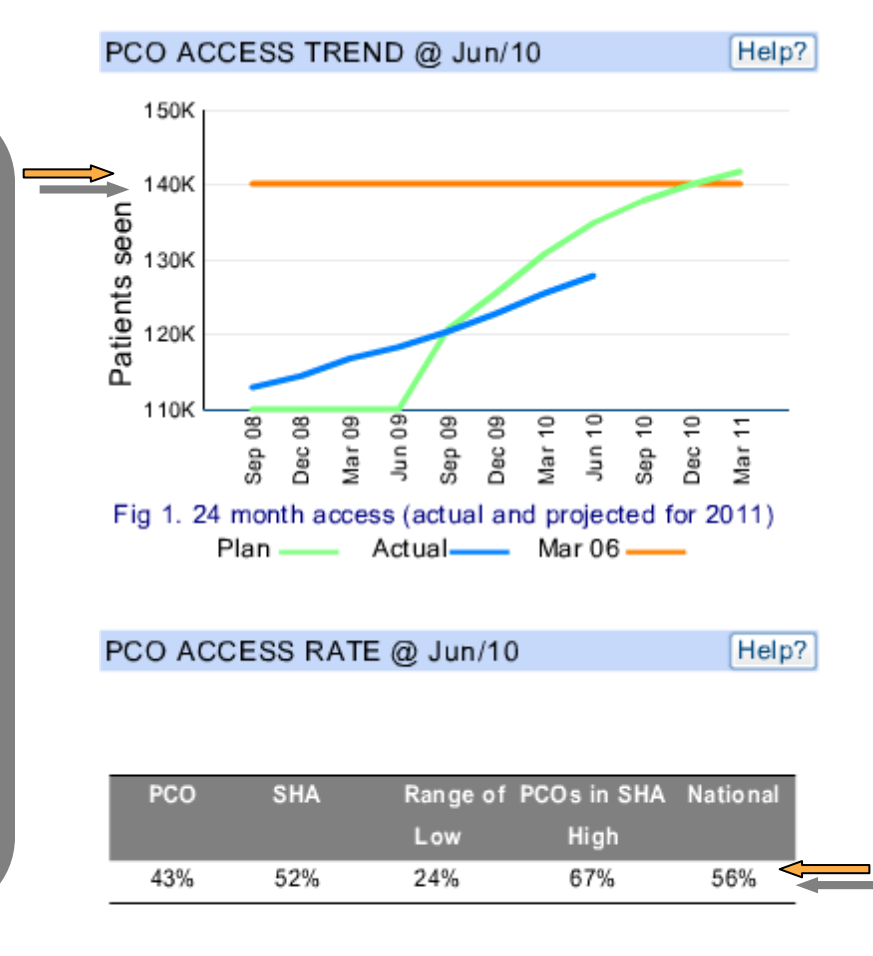

24 month access figures against figures against ONS population ONS population data & comparison to the comparison to the SHA and National SHA and National rates

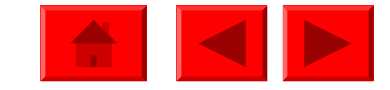

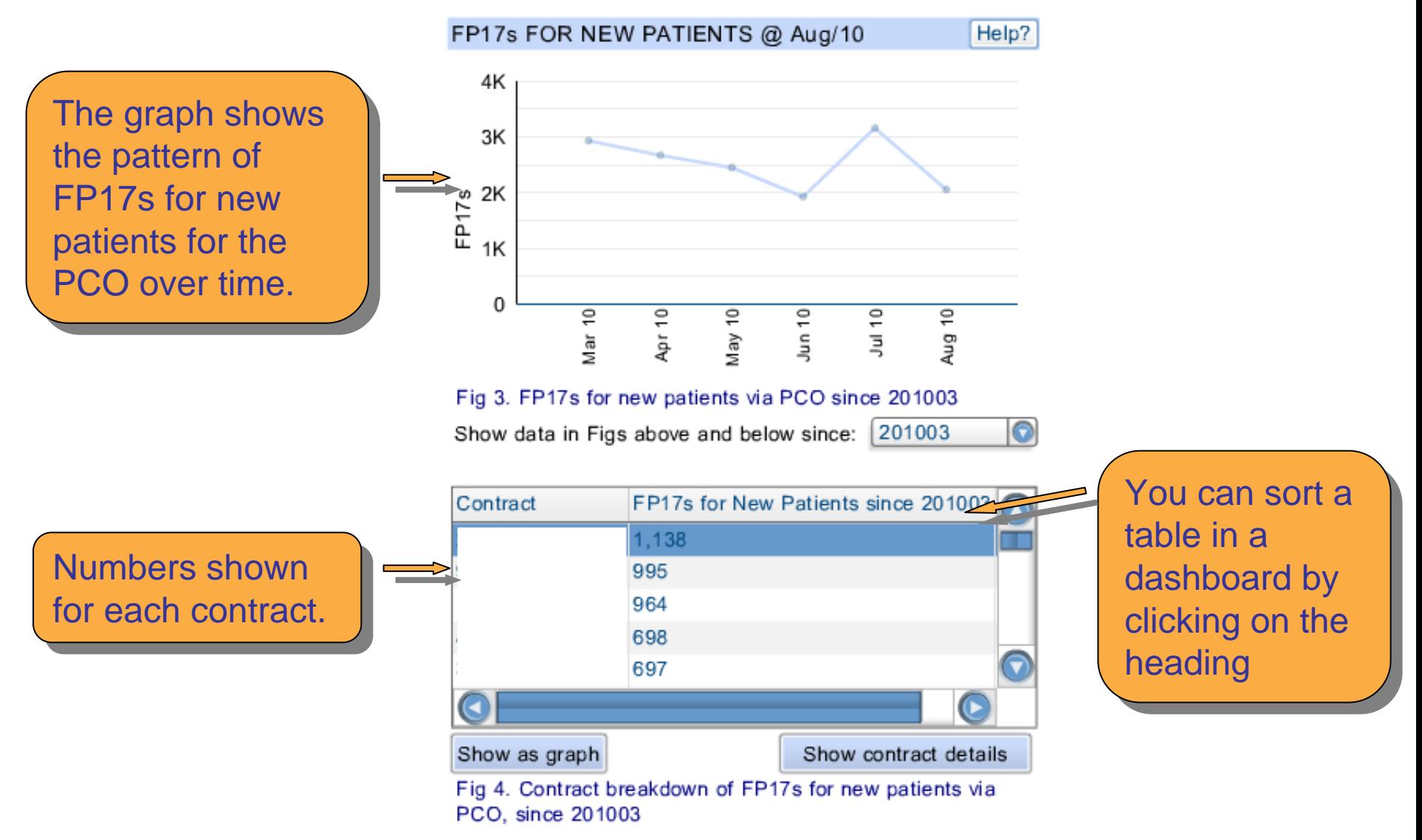

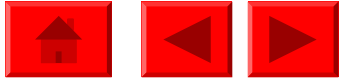

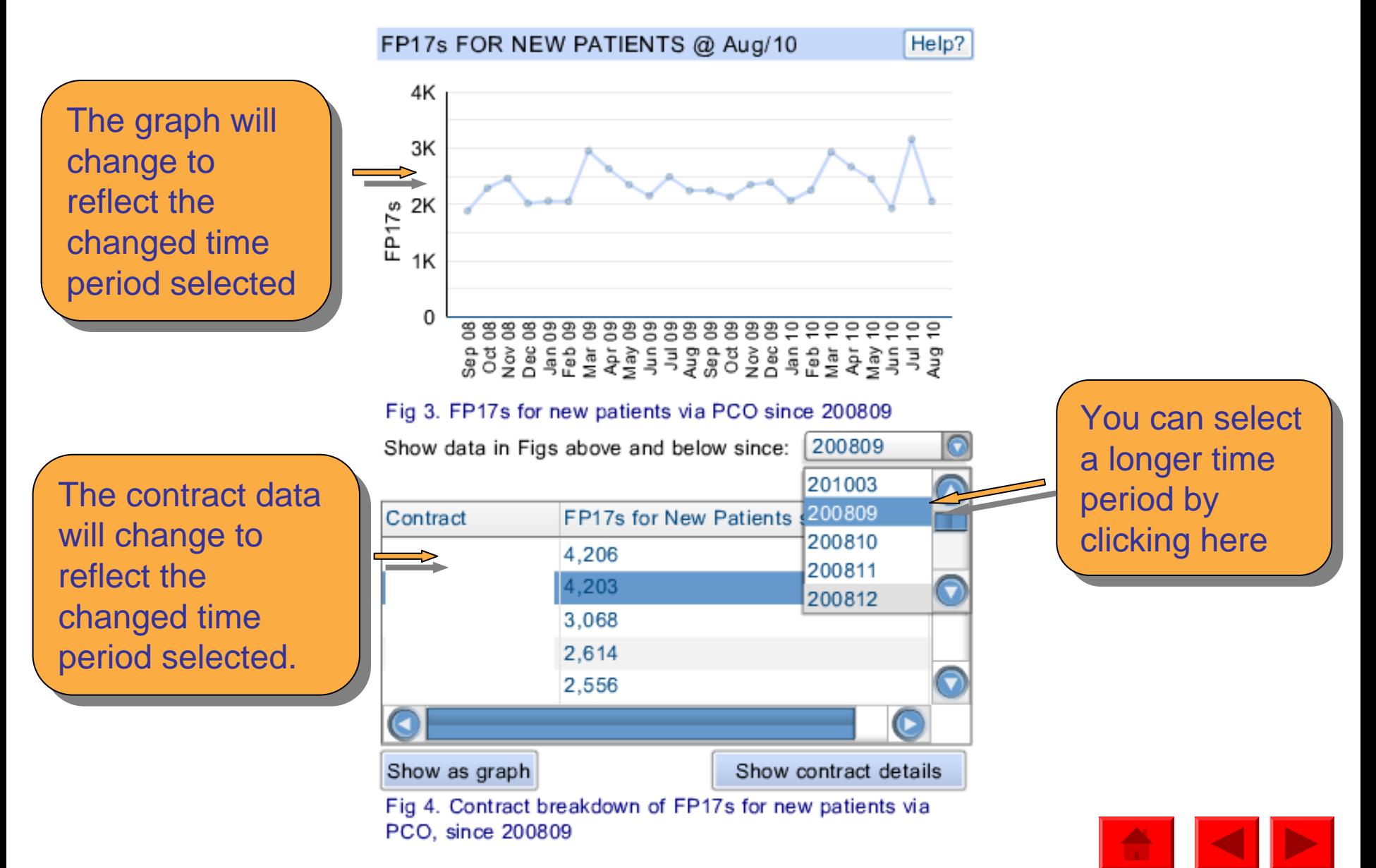

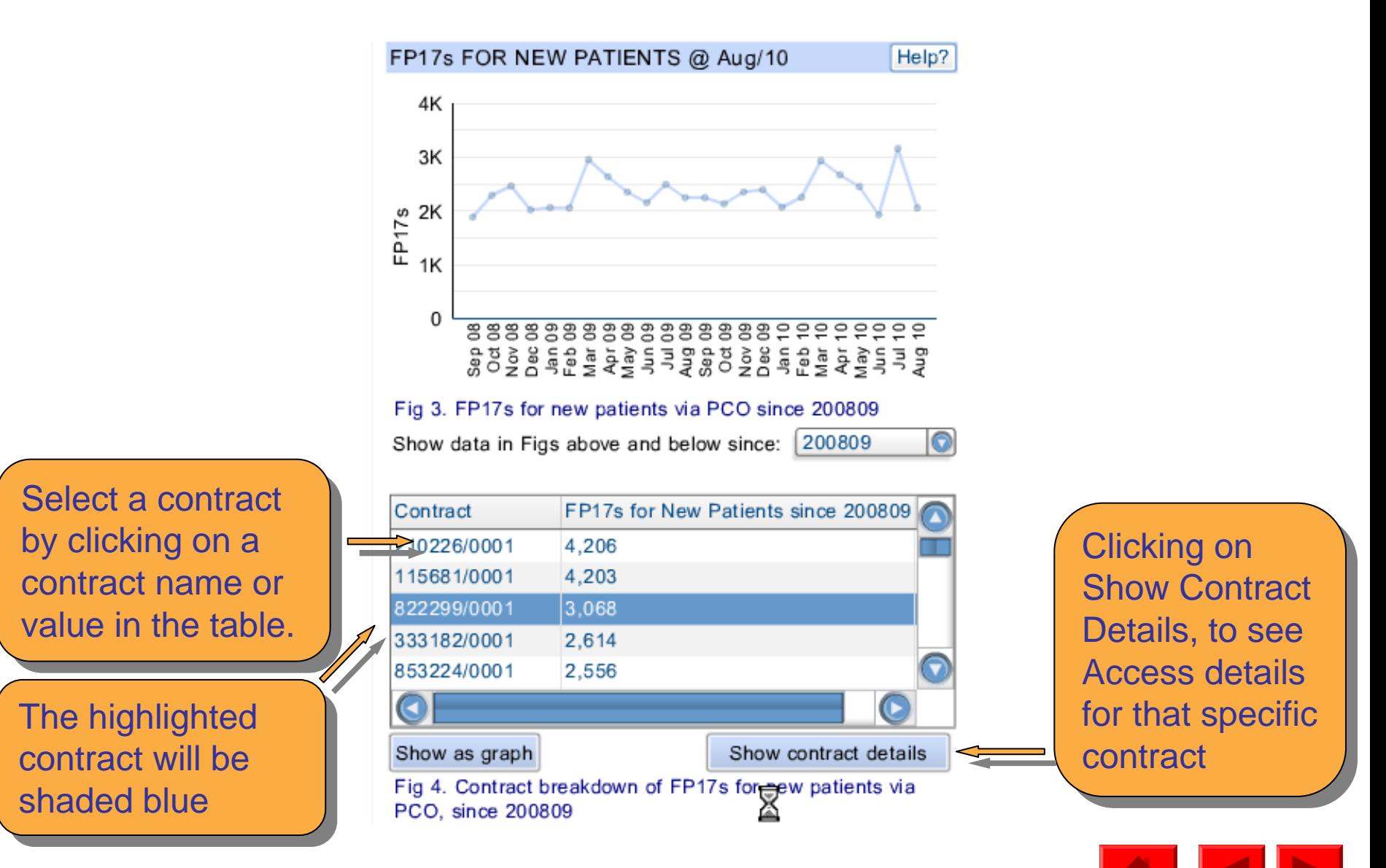

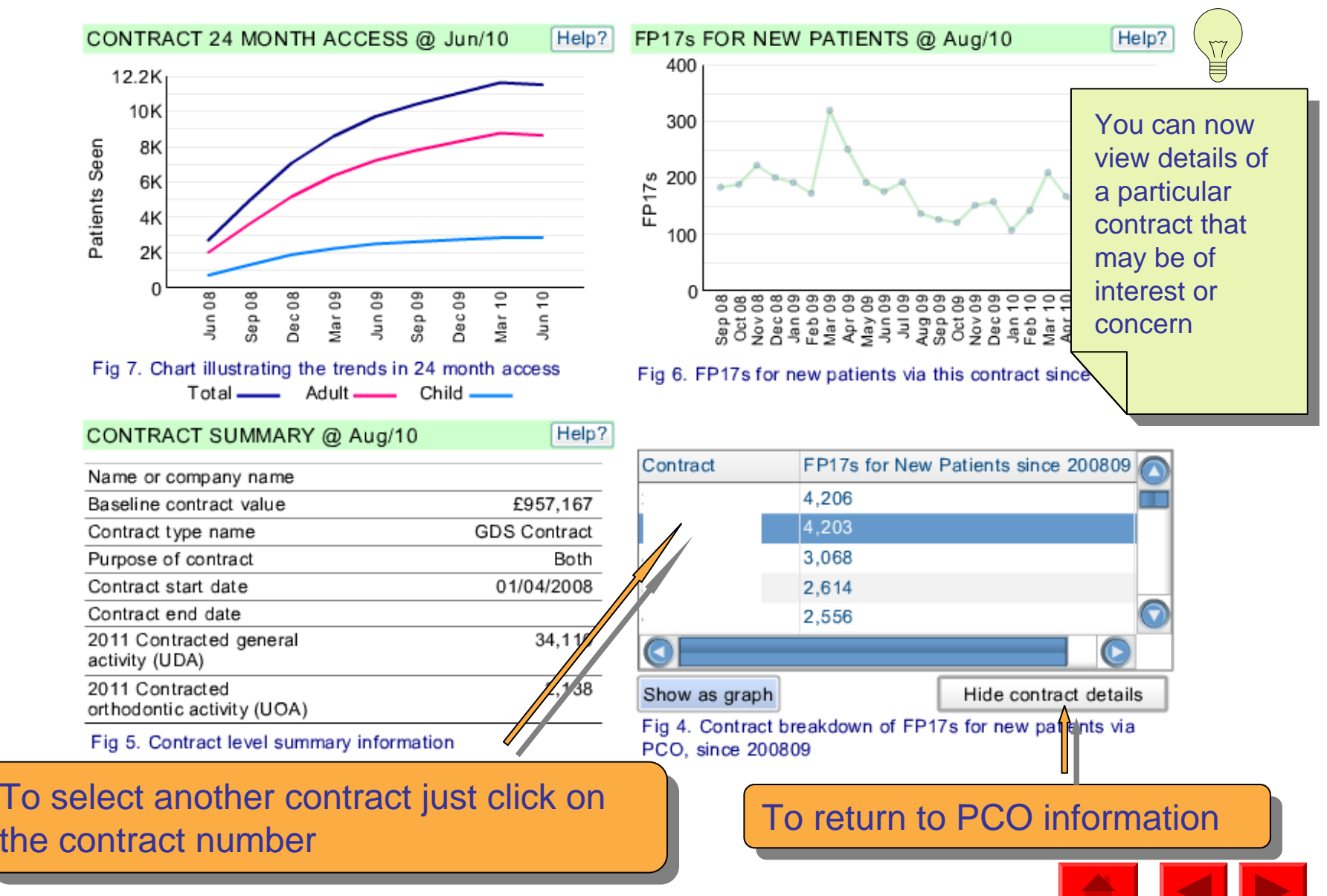

Users can navigate within this screen from high level PCT/LHB information to more detailed contract level information on nine key indicators of quality

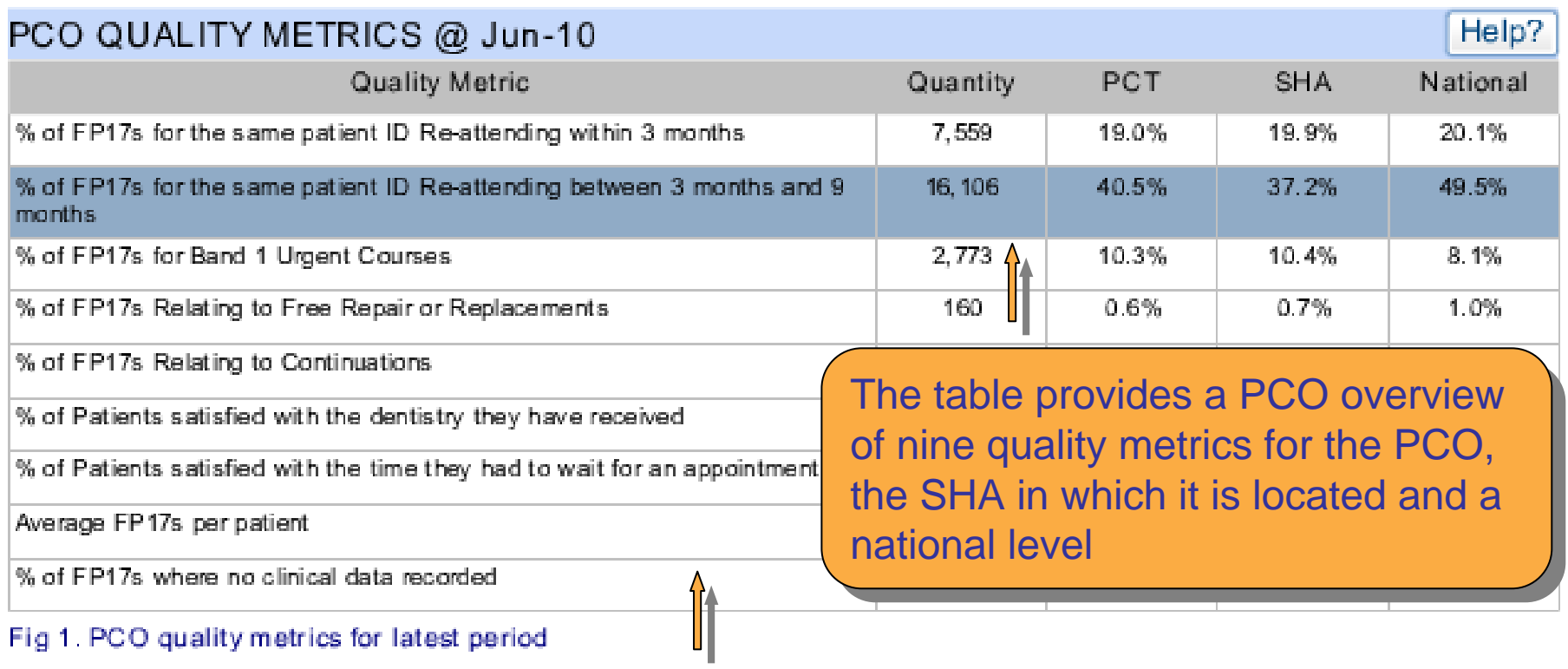

Select a metric by clicking on the title, which will then Select a metric by clicking on the title, which will then be shaded blue

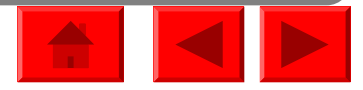

Select a different metric in the table Select a different metric in the table will change the graph and table will change the graph and table below b

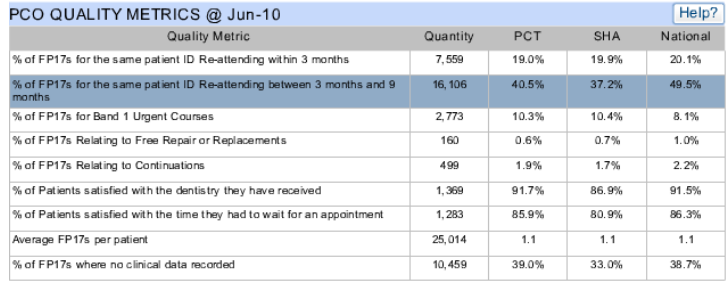

Fig 1. PCO quality metrics for latest period

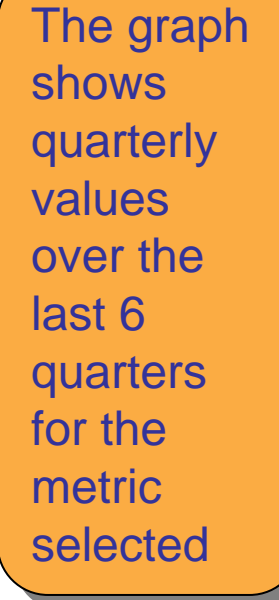

¥

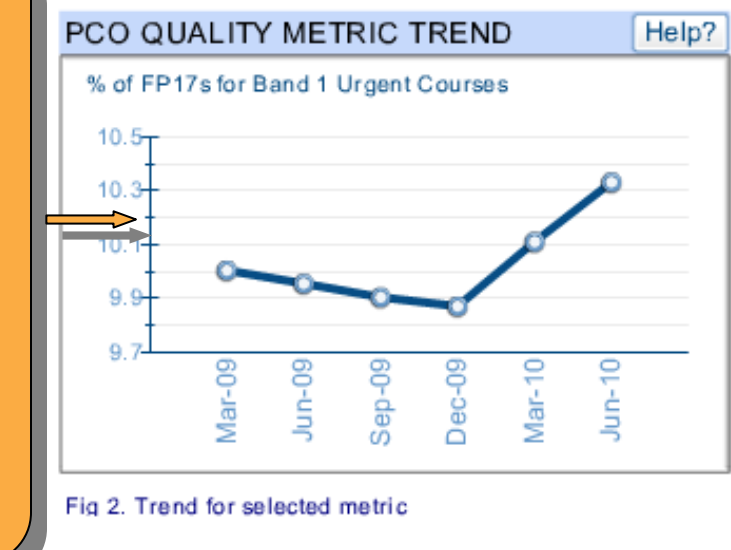

#### CONTRACT BY QUALITY METRIC @ Jun-10

% of FP17s for Band 1 Urgent Courses

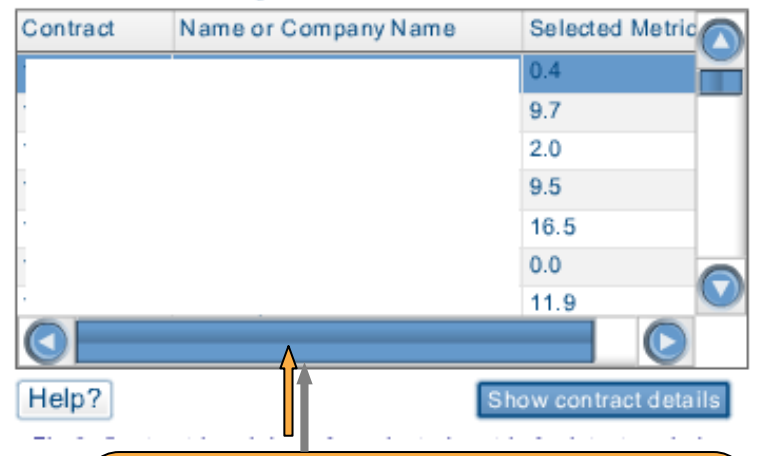

If for example there has been a rise in one of the If for example there has been a rise in one of the metrics for your PCO, you may wish to see if it is metrics for your PCO, you may wish to see if it is a gradually rising trend or occurred over one a gradually rising trend or occurred over one particular quarter and if so when particular quarter and if so when

Data for the metric selected from Fig 1 is shown for each from Fig 1 is shown for each contract

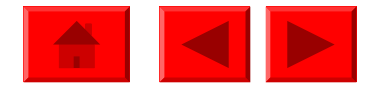

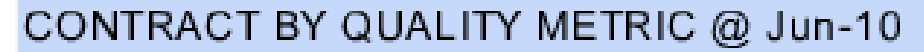

% of FP17s for Band 1 Urgent Courses

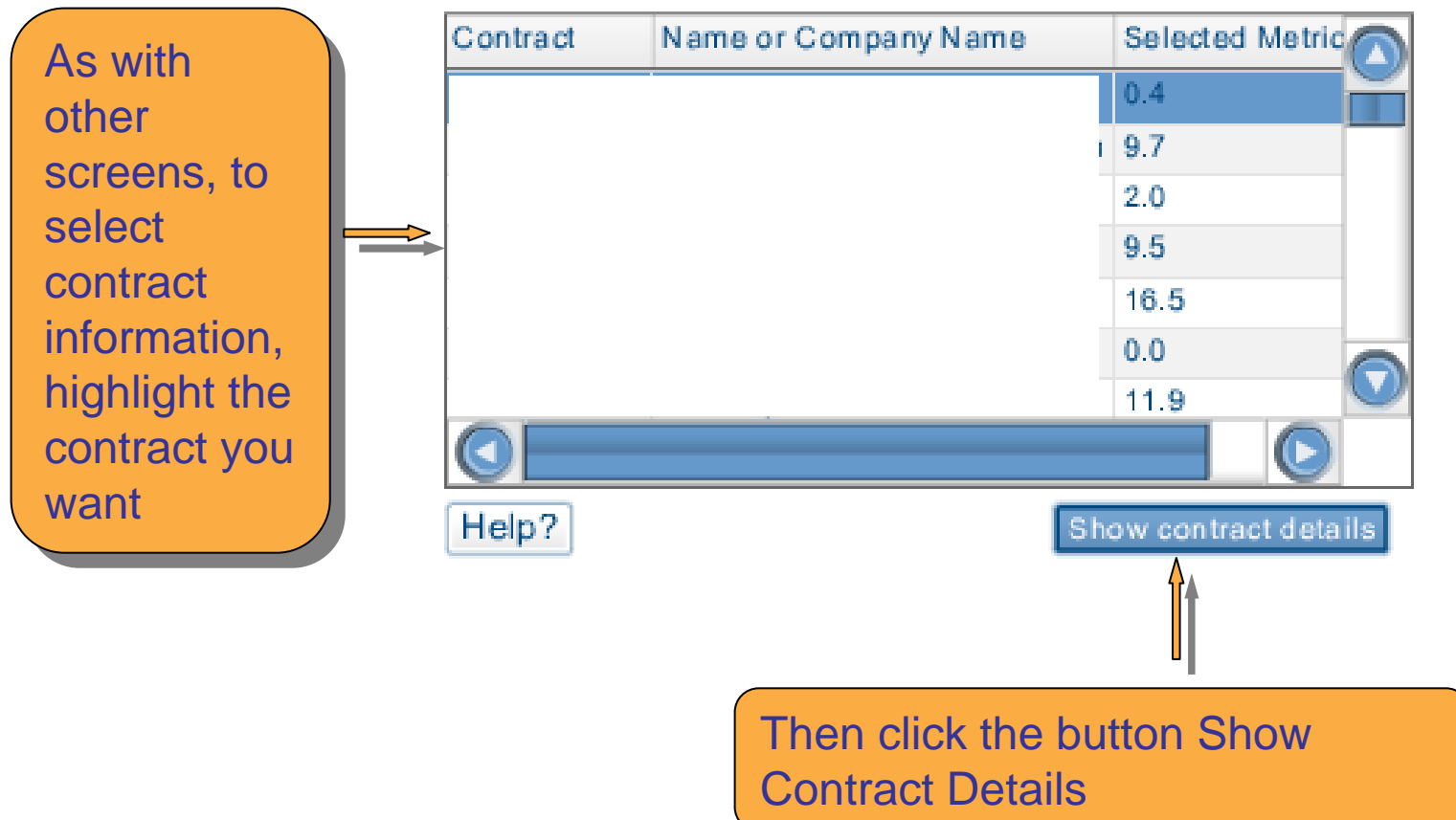

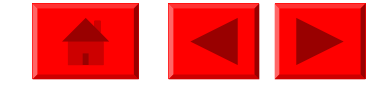

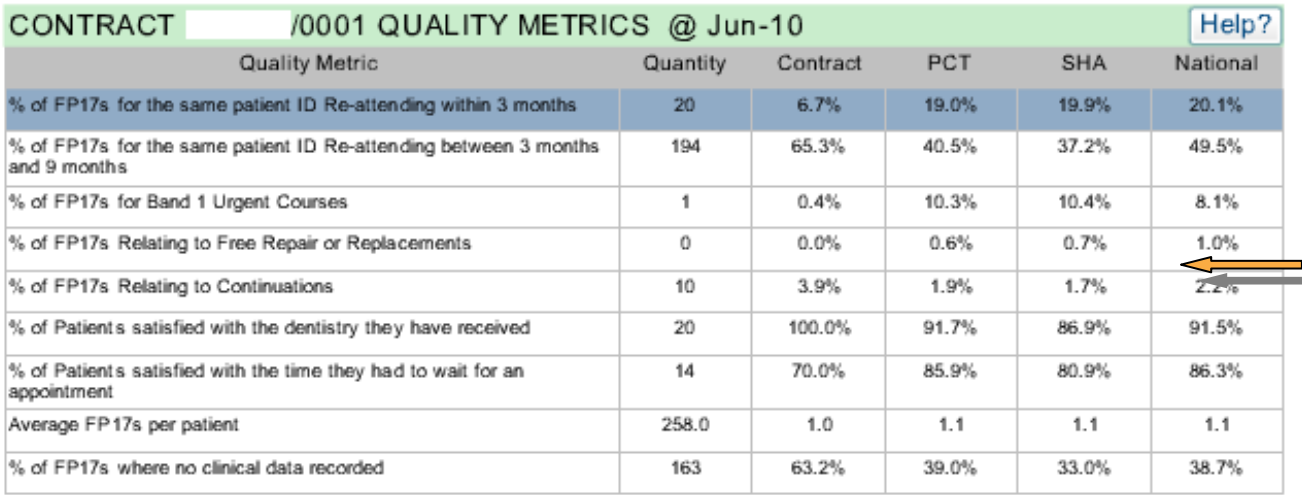

The same data is shown for  $\blacksquare$ the selected contract

Fig 4. Contract quality metrics for latest period

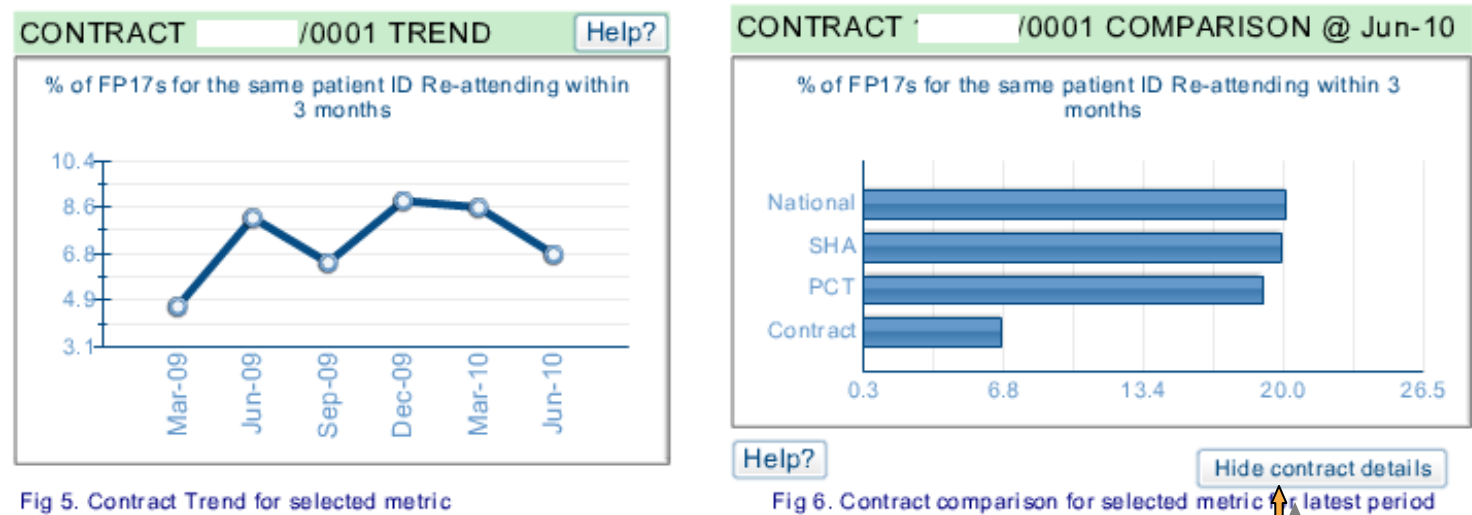

To return to PCO information, click here

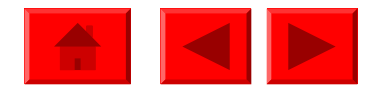

Users can navigate within this screen from high level PCT/LHB information to more detailed contract level information about the financial status of NHS dentistry contracts in their area.

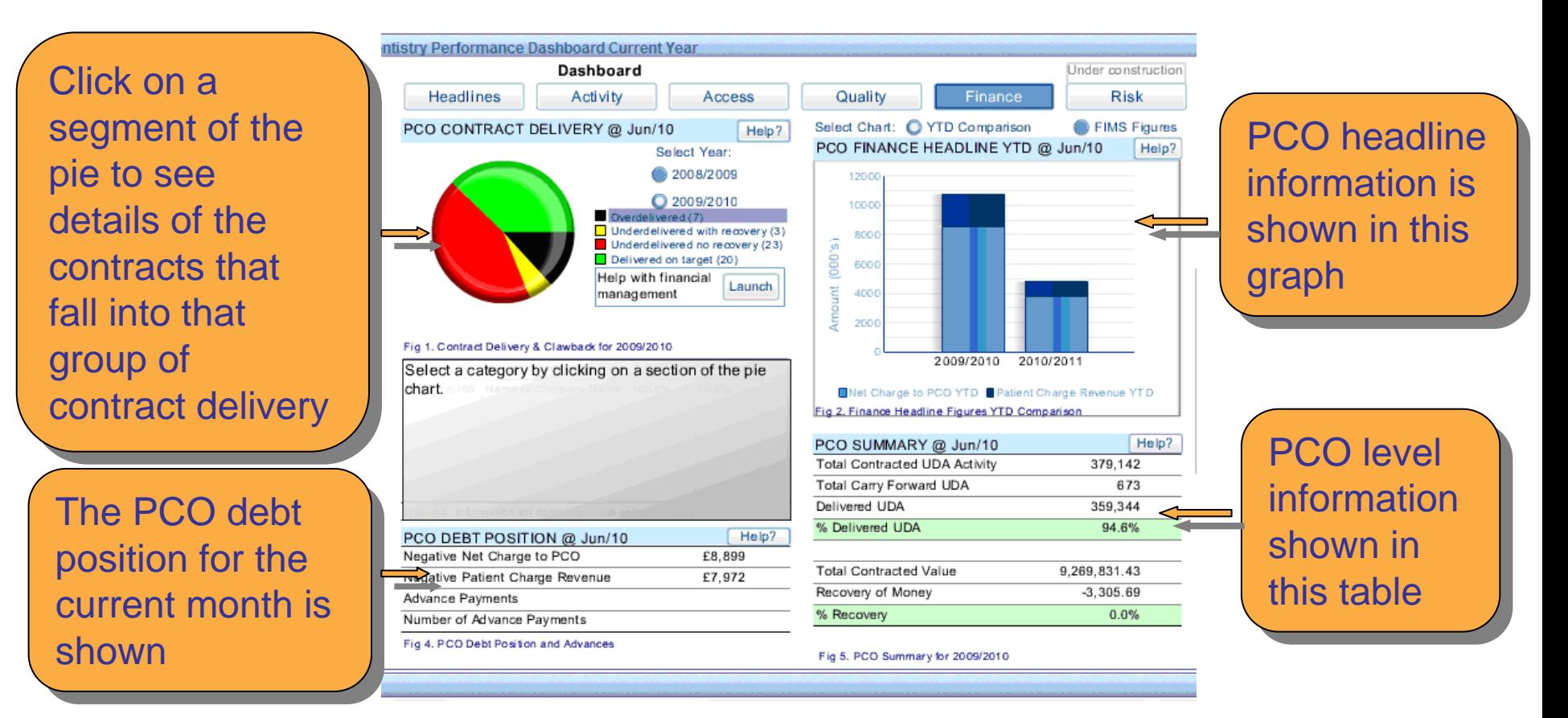

It is suggested that contracts that have under delivered but at present have no recovery (red segment) attached to them would be of concern have no recovery (red segment) attached to them would be of concern

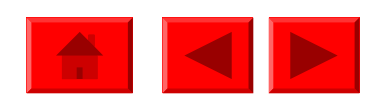

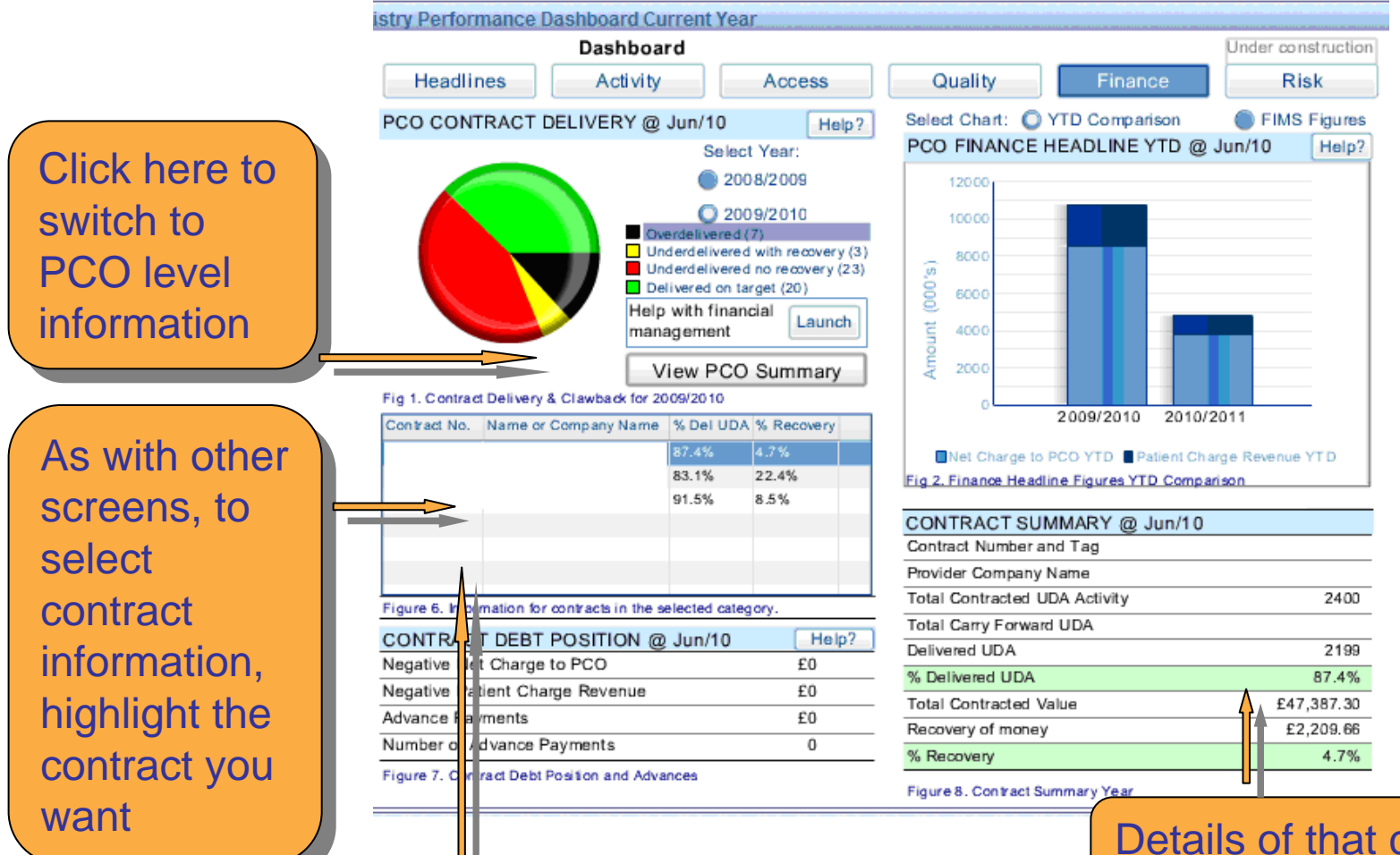

To select another contract just To select another contract just click on the contract number

Details of that contract are  $\blacksquare$ shown shown a shown a lare that the set  $\sim$ 

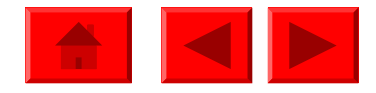

shown shown a shown a lare that the set  $\sim$ 

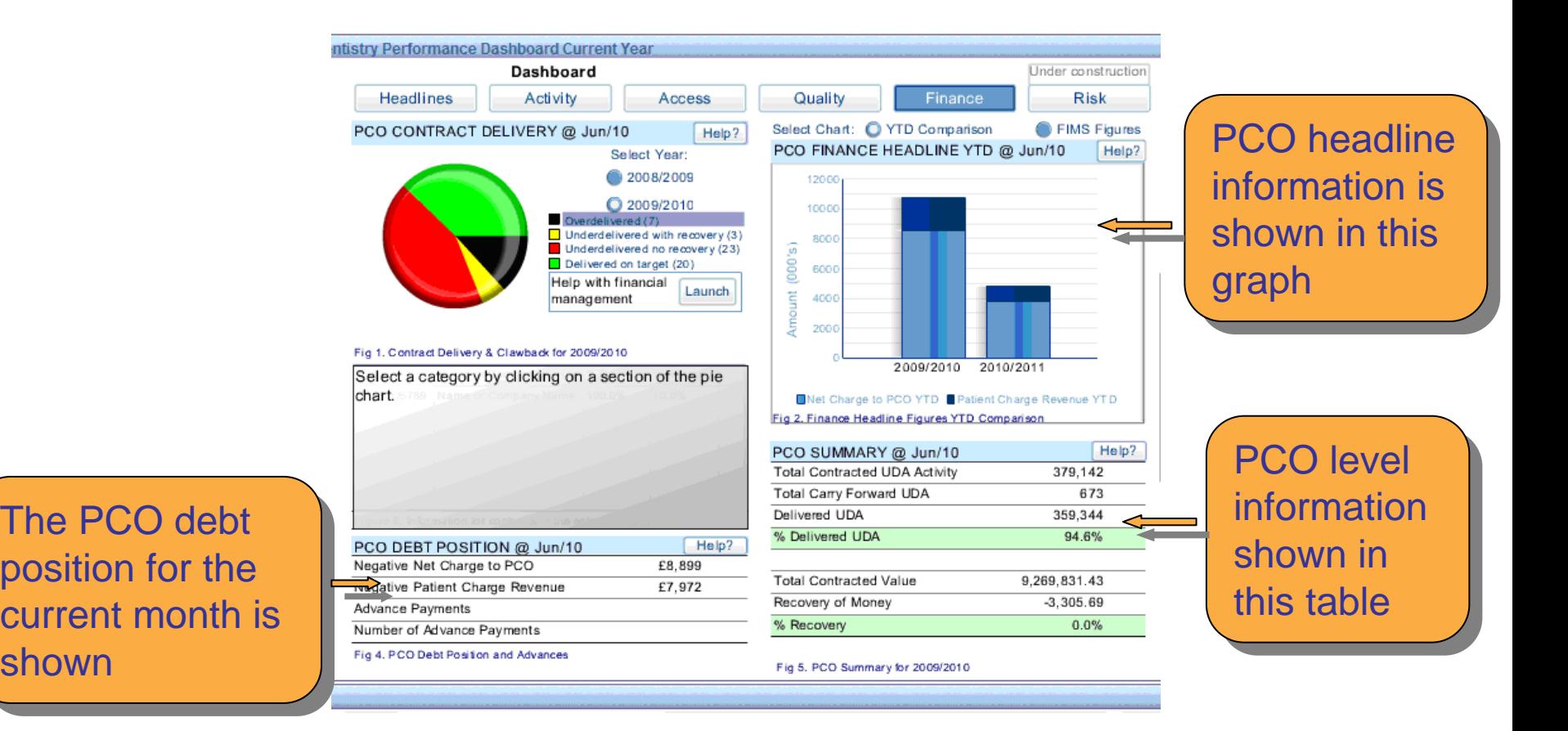

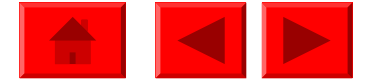

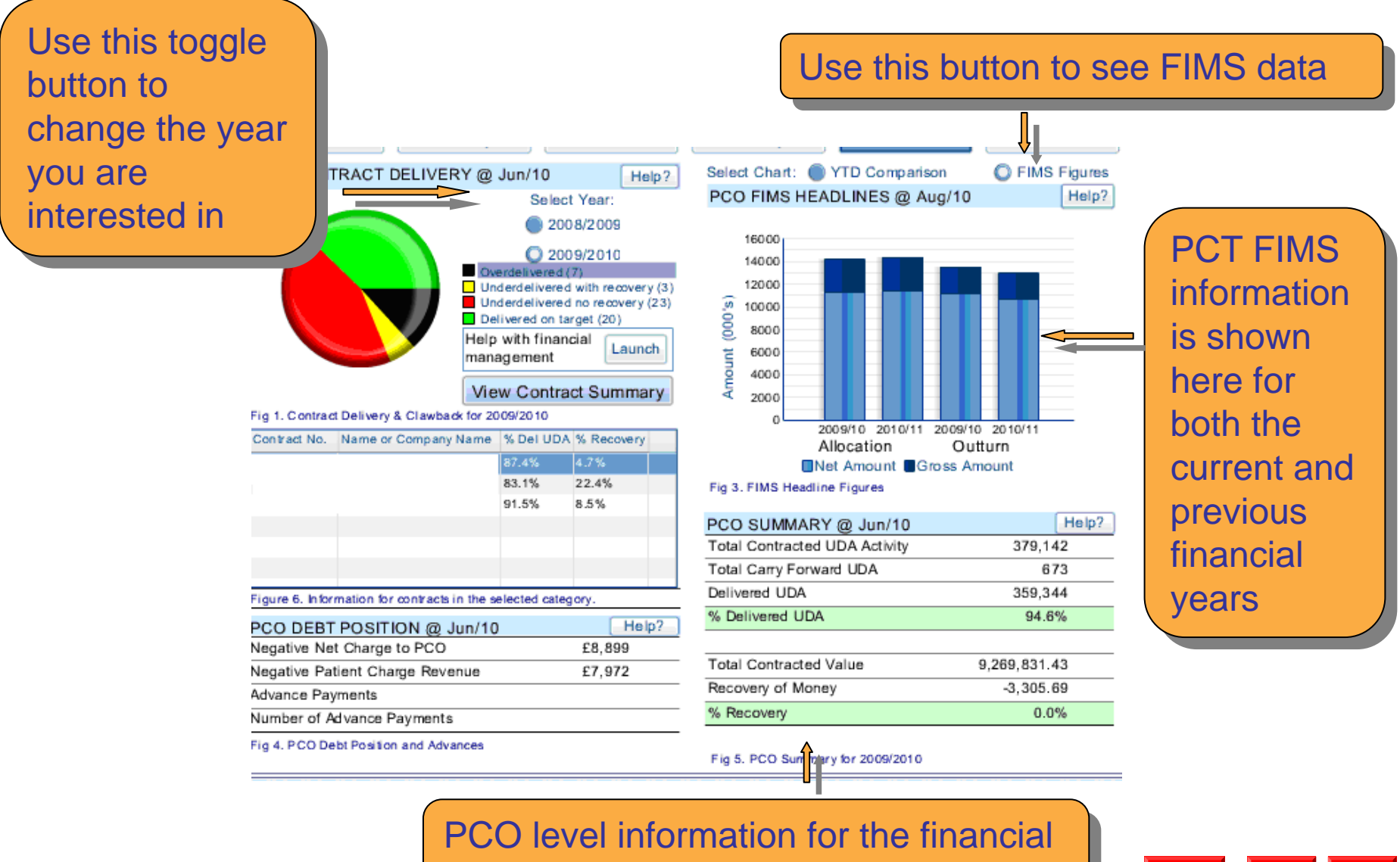

year is shown in this table year is shown in this table

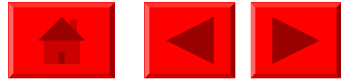

## **Dashboards**

**!** Don't forget that each dashboard screen has Related Analysis attached to it which will lead to specific reports and templates related to the data shown

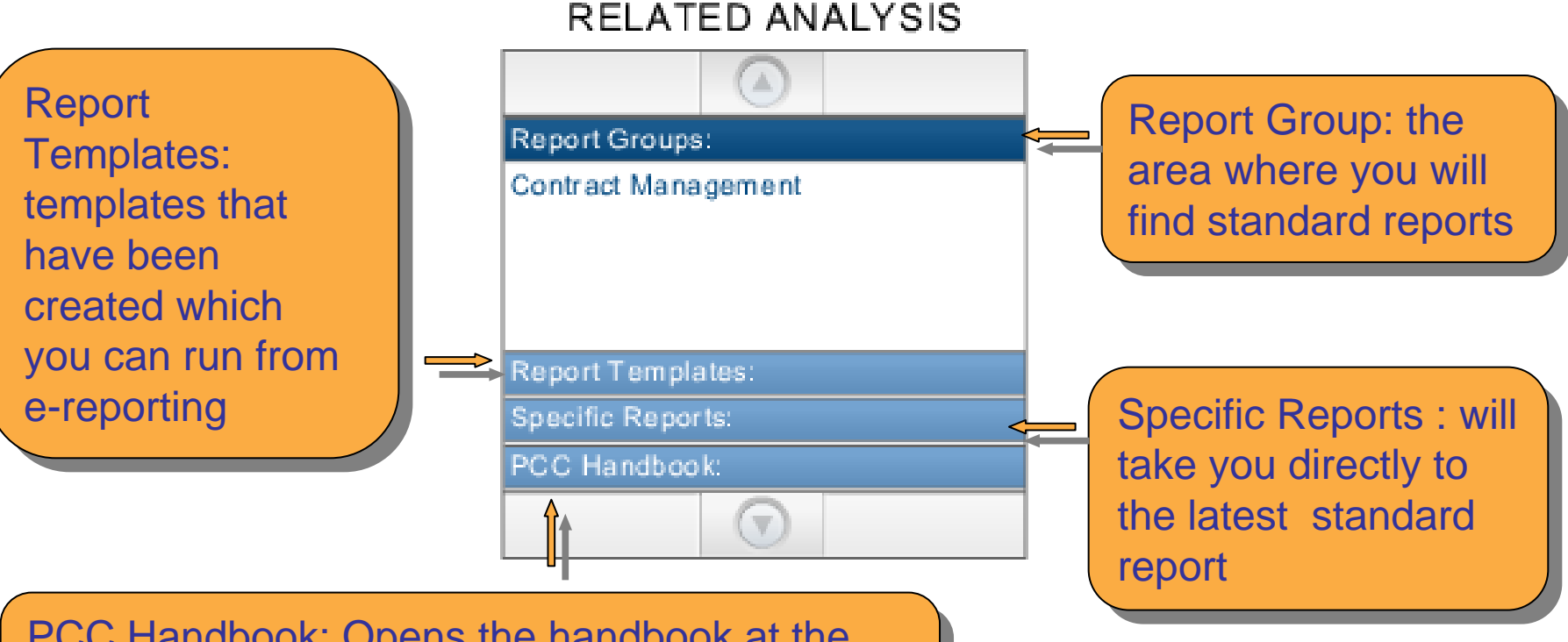

PCC Handbook: Opens the handbook at the PCC Handbook: Opens the handbook at the appropriate chapter or section related to the appropriate chapter or section related to the dashboard area

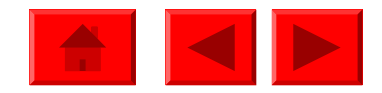

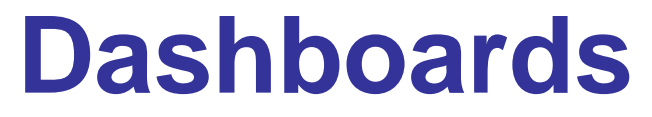

Dashboards are a visual way to view high level information to help identify key performance information

They are not a report as such, therefore are not available to download

You can take a snapshot of a screen and copy it into a document

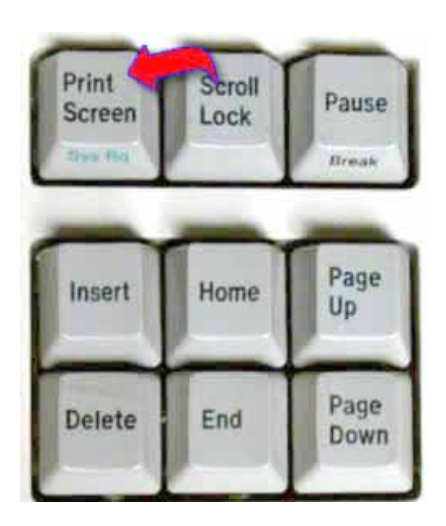

With the dashboard on screen press the print With the dashboard on screen press the print screen button on your keyboard, then in a word screen button on your keyboard, then in a word document paste the image and adjust document paste the image and adjust accordingly accordingly

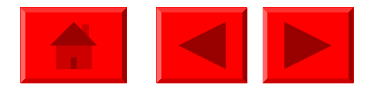

#### **Dashboards**

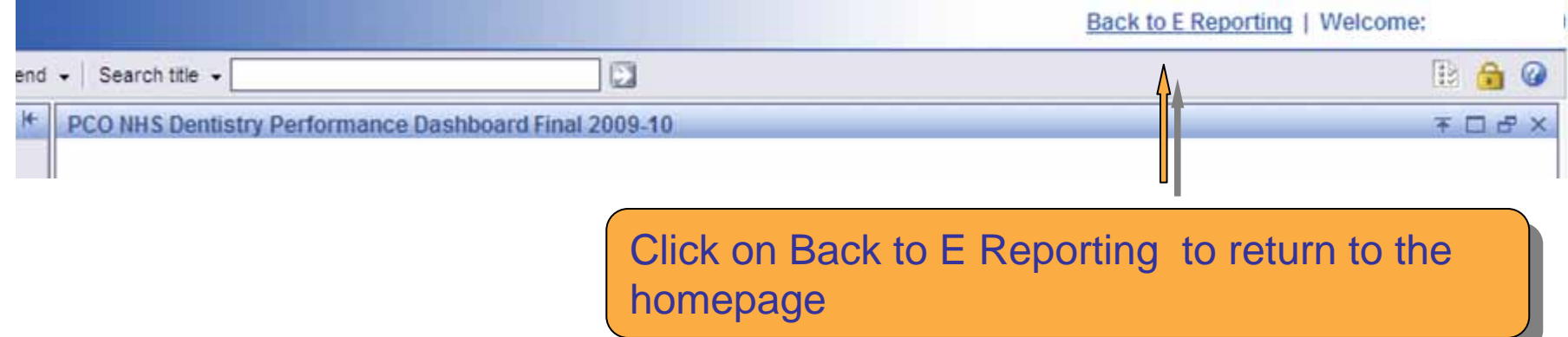

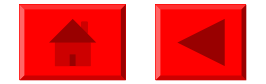